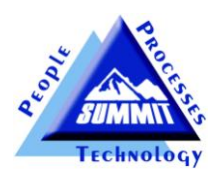

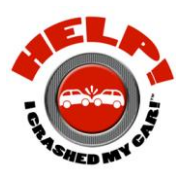

## **SUMMIT SCOREBOARD™ USER GUIDE**

ScoreBoard<sup>™</sup> was developed to provide collision repairers with a tool that "keeps score" and presents "live" business and production performance results in an easy to see and understand format.

**ScoreBoard™** provides a collision repair shop with an integrated "lean" measurement tool that provides a "live" score of what a shop's production floor is producing every day.

**ScoreBoard™** presents the following information:

- 1. 6 customizable production departments/repair process steps
- 2. The # of vehicles that have "passed through" that department that day
- 3. The amount of time (*Takt Time*) that has elapsed since the last vehicle was "*ready for delivery*".

- 4. The total # of Hours that were produced Daily, Weekly, and for the Month
- 5. The # of Cars that were completed Daily, Weekly, and for the Month

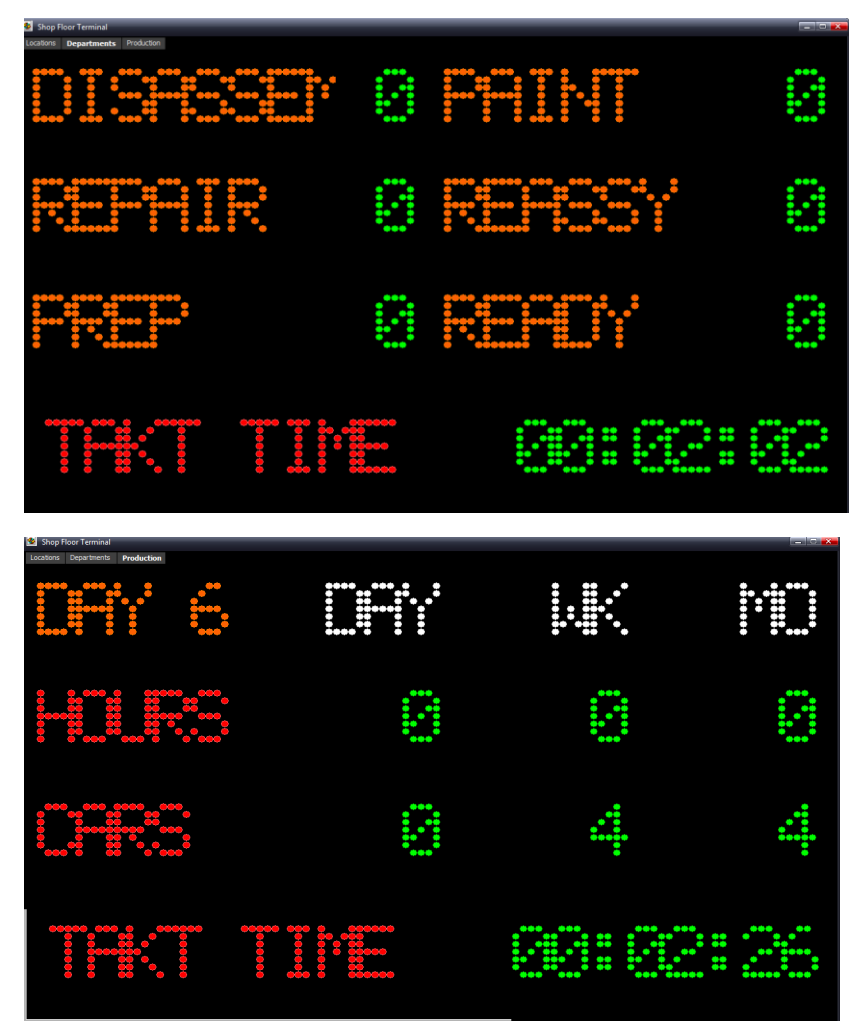

**ScoreBoard™** integrates with your Summit shop management system and takes approximately 5 minutes to install and configure!

**ScoreBoard™** requirements:

- 1. You must be a Summit shop management system user. **ScoreBoard™ does not** work with ASCENT, RPM or VantagePoint.
- 2. You must set up the Summit Production View in the Administrator Module to "auto flag" hours through the processes you want to show in the "Hours" score.
- 3. You must "map" up to 6 departments/repair processes to your existing Production Departments.

**ScoreBoard™** setup and configuration: After you have installed **ScoreBoard™** on one or more PC's the first step is to "Add New Location"

**Step One:** Right click on Add Location. (If you have multiple locations you can set up a **ScoreBoard™** for each location)

> Setur **Display**

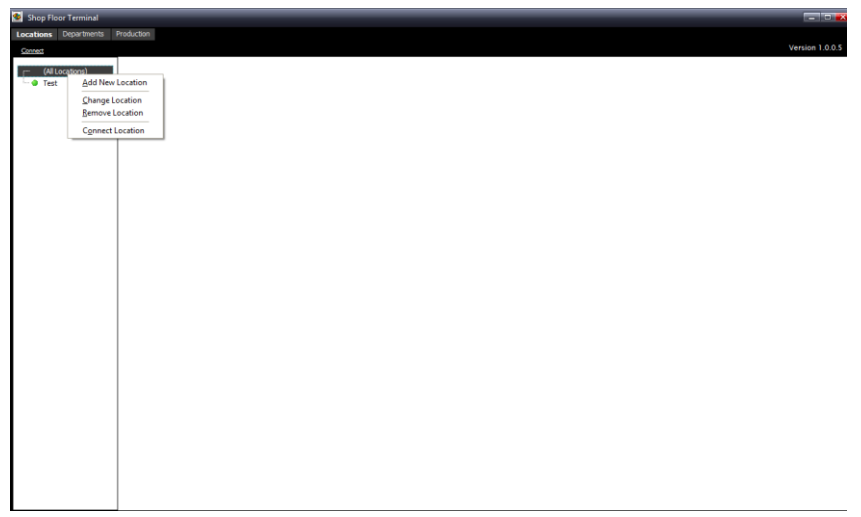

**Step Two: Complete Scoreboard's setup** page

- a) Select how often you want your **ScoreBoard™** refresh.
- b) Enter in the name of your shop.
- c) Enter in the IP Address and Port # where your Summit DBServer is located
- d) Enter in a Description of a repair process you want to show on Scoreboard's Department's page and then "map" that Description to an existing Production Department you have already set up in Summit.

**NOTE**: The #6 Step in Scoreboard triggers the Takt Time measurement when a vehicle is moved into that particular "mapped" Production Department while 1 through 5 are triggers the Takt Time measurement when a vehicle is

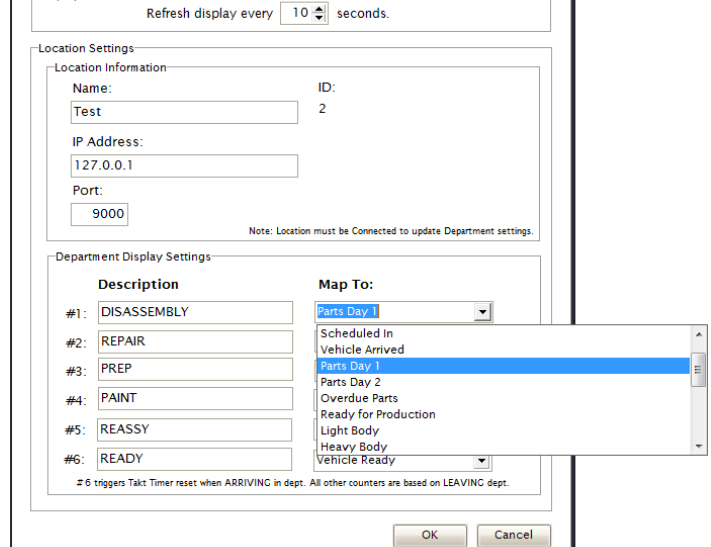

**"LEAVING"** that particular "mapped" Production Department!

e) Once you are satisfied with your setup click on **OK.**

Step 3: To launch **ScoreBoard™** click on the shop name with the "green" circle next to it and then click on **Departments**.

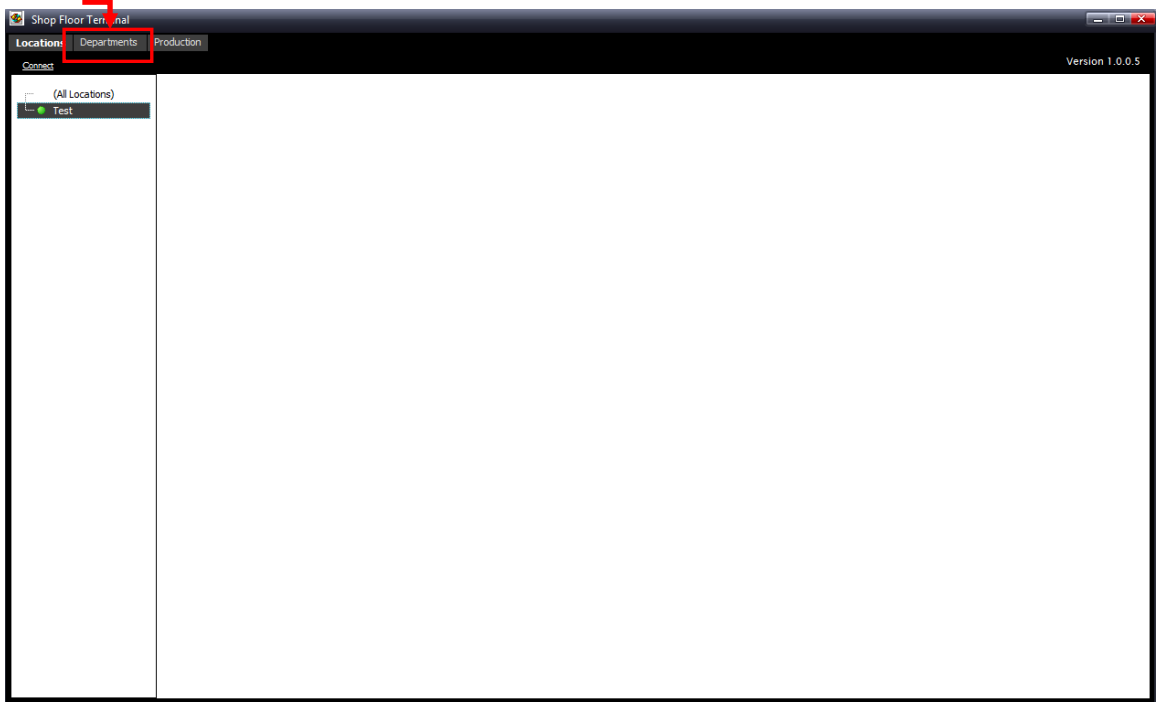

Once you click on Departments your **ScoreBoard™** will launch. The **Department ScoreBoard™** presents the number of vehicles that have "left" each department TODAY except for the final department which presents the "score" of how many vehicles "entered" the last repair process/department.

The **TAKT TIME** presents the amount of time that has elapsed since a vehicle last entered the final repair process or department.

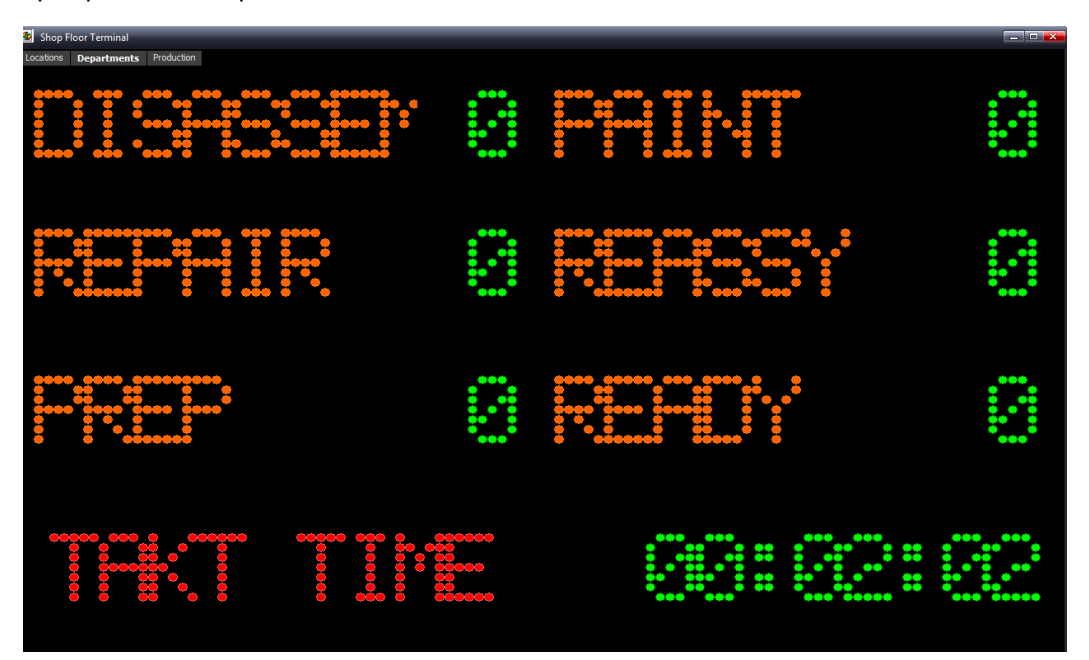

The Production **ScoreBoard™** presents your shop's cumulative production "score" for the following:

1. Hours produced for the Day, Week, and Month

2. Cars that entered the last **ScoreBoard™** department for the Day, Week, and Month

3. The **TAKT TIME** presents the amount of time that has elapsed since a vehicle last entered the final repair process or department.

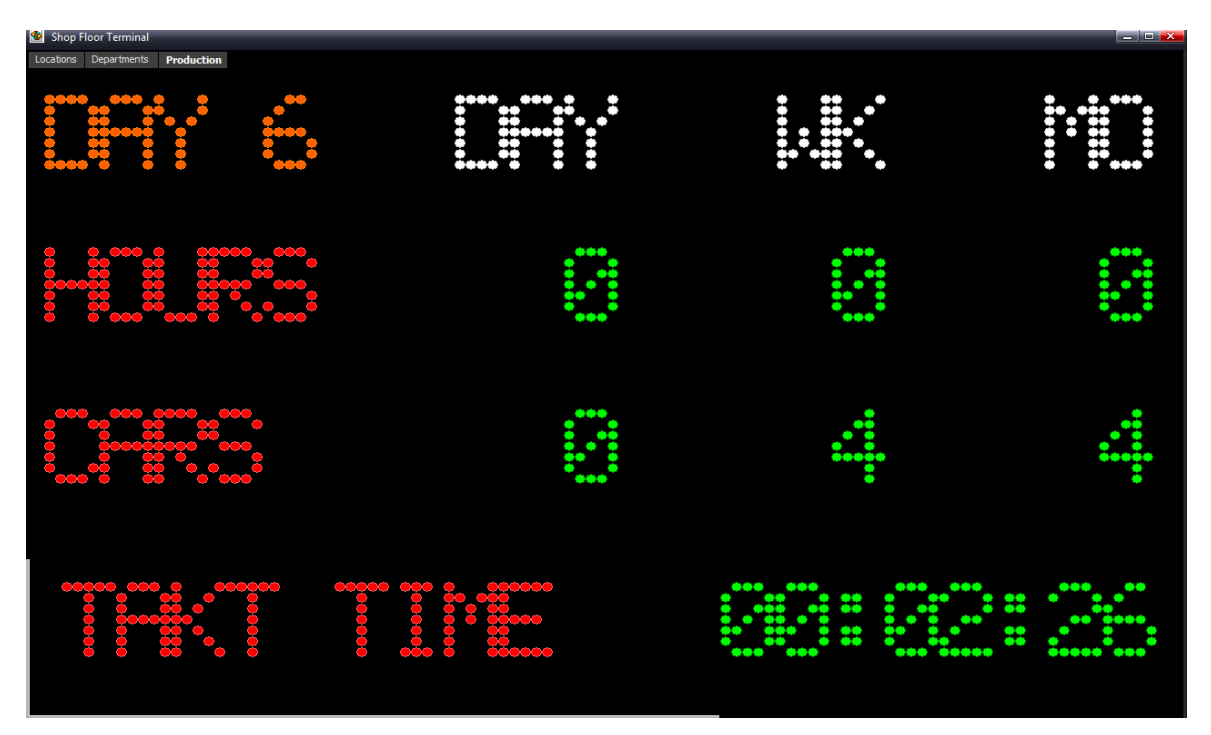